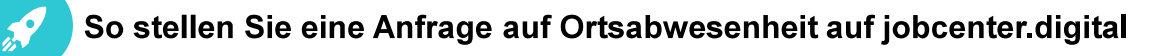

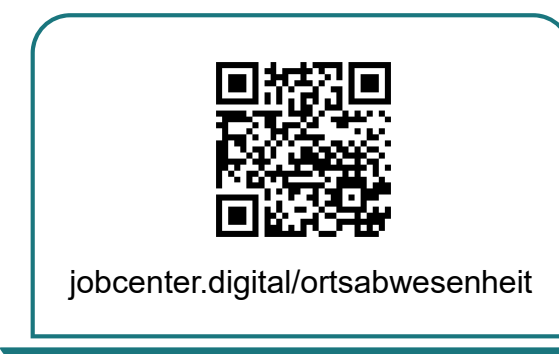

1) Besuchen Sie unsere Webseite oder scannen Sie den QR-Code, **notwendigen Informationen für** um Ihre Ortsabwesenheit anzufragen.

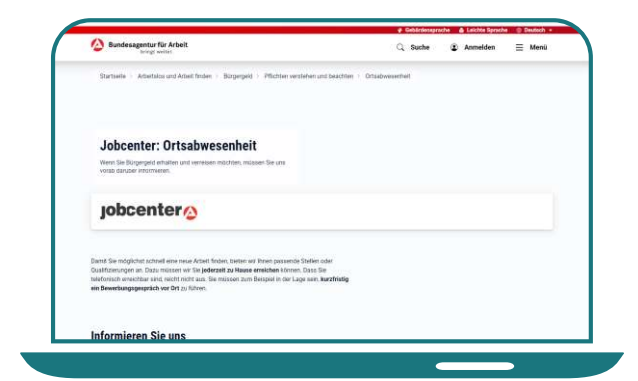

2) Auf dieser Seite erhalten Sie alle die Anfrage einer Ortsabwesenheit.

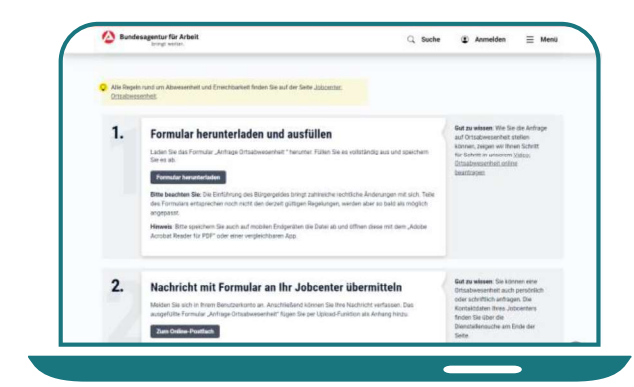

3) Hier finden Sie auch die einzelnen Schritte für Ihre Anfrage.

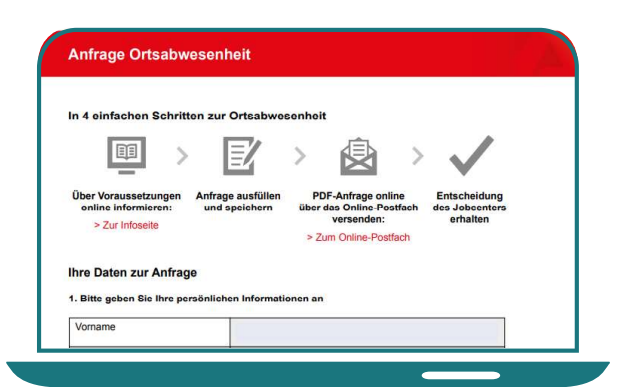

4) Nun können Sie das Formular für die Anfrage als PDF herunterladen. ausfüllen und abspeichern.

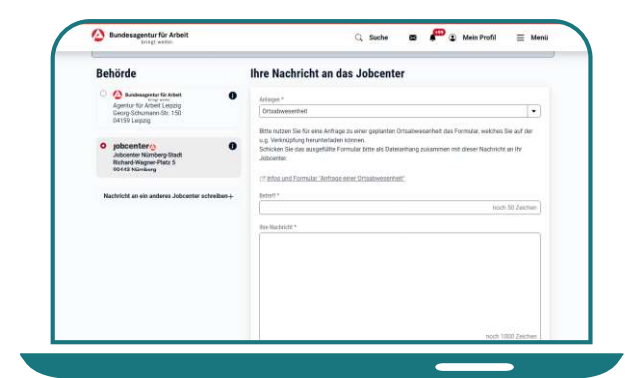

**5)** Öffnen Sie im Postfachservice eine neue Nachricht. Wählen Sie das

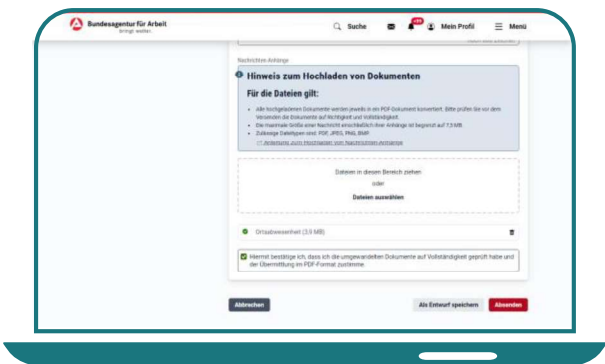

aus. bei und senden Sie Ihre 6) Fügen Sie das ausgefüllte Formular der Postfachnachricht Nachricht an Ihr Jobcenter.

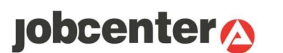